## **Návod na obsluhu**

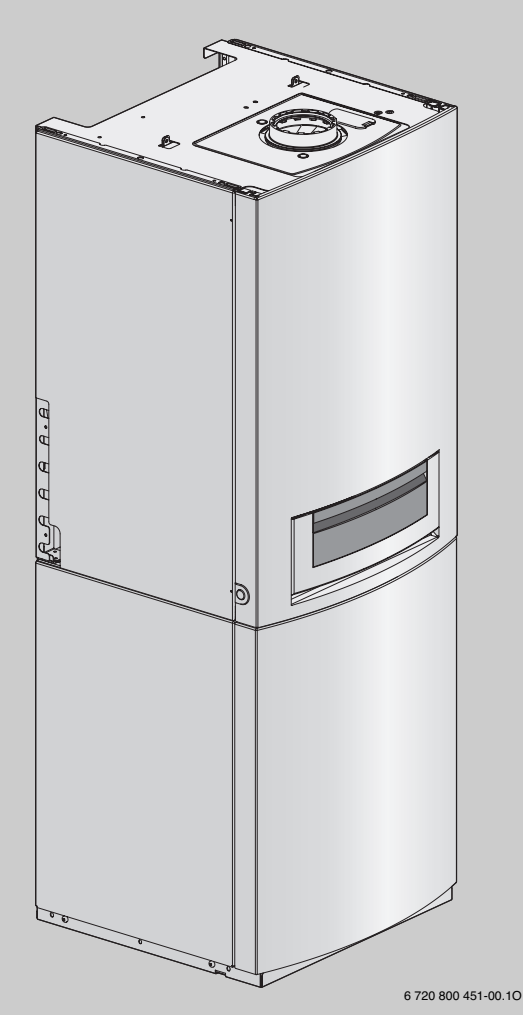

### **Logamax plus**

**GB172-14 T120 GB172-20 T150** **GB172-20 T210SR**

**Pre obsluhu**

**Pred obsluhou zariadenia si prosím pozorne prečítajte.**

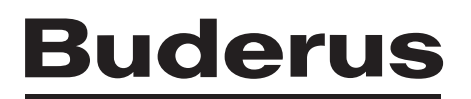

### **Predslov**

Vážená zákazníčka, vážený zákazník,

Teplo je náš element už viac ako 275 rokov. Od začiatku vkladáme celú našu energiu a starostlivosť do toho, aby sme pre vyvinuli individuálne riešenia pre príjemnú klímu vo Vašom obydlí.

Či sa jedná o teplo, teplú vodu alebo ventiláciu, s výrobkom od spoločnosti Buderus dostanete vysoko účinnú vykurovaciu techniku s osvedčenou kvalitou, ktorá Vám bude dlho a spoľahlivo poskytovať pohodlie.

Naše výrobky vyrábame podľa najnovších technológií a dbáme na to, aby boli navzájom efektívne zladené. Vždy pritom kladieme dôraz na hospodárnos zariadení a ich nezávadnosť voči životnému prostrediu.

Ďakujeme, že ste sa rozhodli pre našu spoločnos a tým aj pre efektívne využívanie energie a zároveň vysoký komfort. Aby Vaše zariadenia spoľahlivo pracovali po dlhú dobu, prečítajte si prosím pozorne návod tento na obsluhu. Ak by sa napriek tomu vyskytli problémy, obráťte sa prosím na Vášho servisného technika. Rád Vám kedykoľvek poskytne ďalšiu podporu.

Čo robiť ak náhodou nemôžete zastihnúť Vášho servisného technika? V takom prípade sú tu pre Vás po celý deň pracovníci našej zákazníckej služby!

Želáme vám veľa radosti s Vaším novým výrobkom značky Buderus!

Váš tím firmy Buderus

### **Obsah**

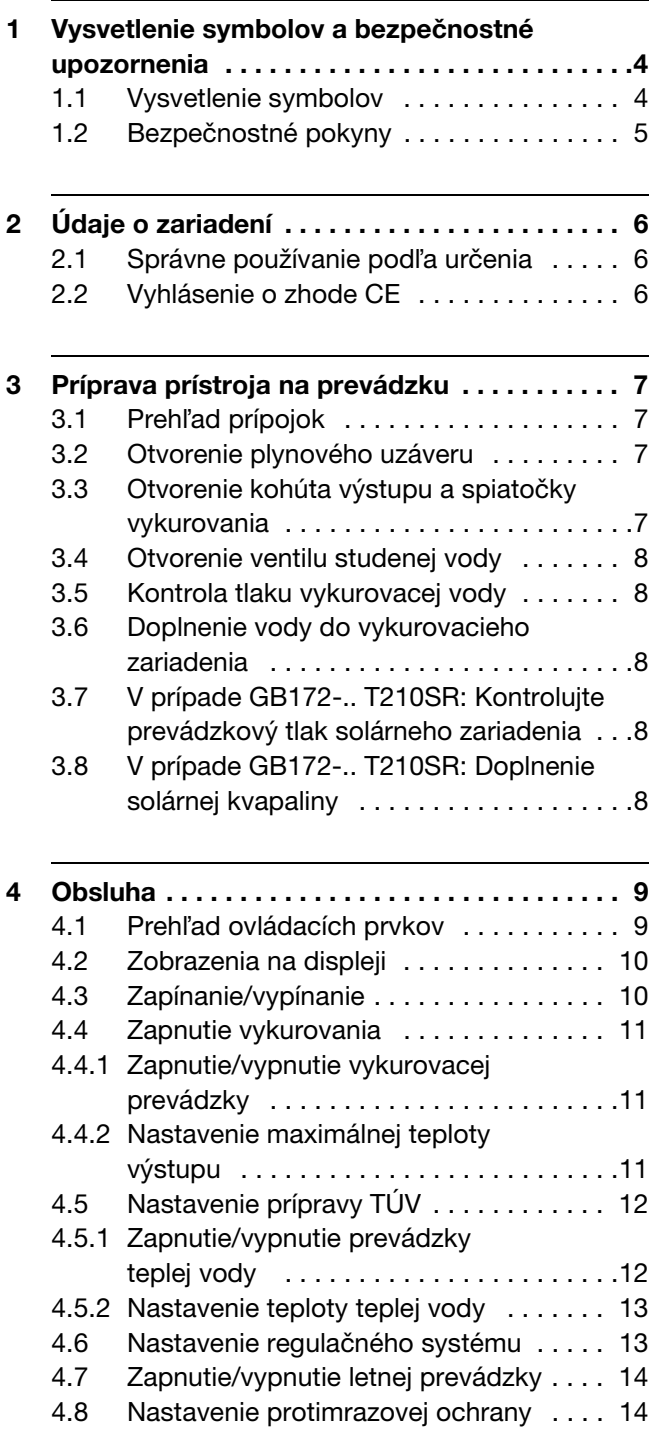

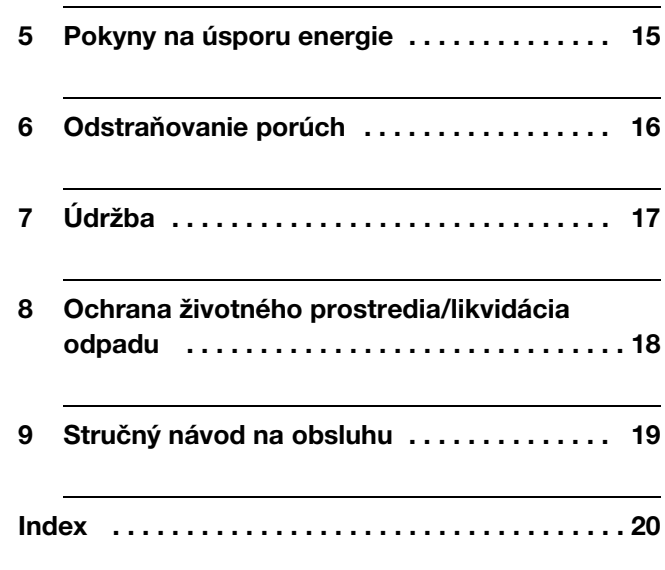

### **1 Vysvetlenie symbolov a bezpečnostné upozornenia**

#### **1.1 Vysvetlenie symbolov**

#### **Výstražné upozornenia**

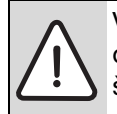

Výstražné upozornenia sú v texte označené výstražným trojuholníkom na šedom pozadí.

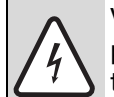

V prípade nebezpečenstva zásahu el. prúdom bude namiesto výkričníka v trojuholníku znázornený symbol blesku.

Výstražné výrazy uvedené na začiatku výstražného upozornenia označujú druh a intenzitu následkov v prípade nedodržania opatrení na odvrátenie nebezpečenstva.

- **UPOZORNENIE** znamená, že môže dôjsť k vecným škodám.
- **POZOR** znamená, že môže dôjsť k ľahkým až stredne ťažkým zraneniam osôb.
- VAROVANIE znamená, že môže dôjsť k ťažkým zraneniam.
- NEBEZPEČENSTVO znamená, že môže dôjsť k život ohrozujúcim zraneniam.

#### **Dôležité informácie**

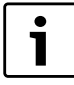

Dôležité informácie bez ohrozenia osôb alebo vecí sú označené symbolom uvedeným vedľa nich. Sú ohraničené čiarami nad a pod textom.

#### **Ďalšie symboly**

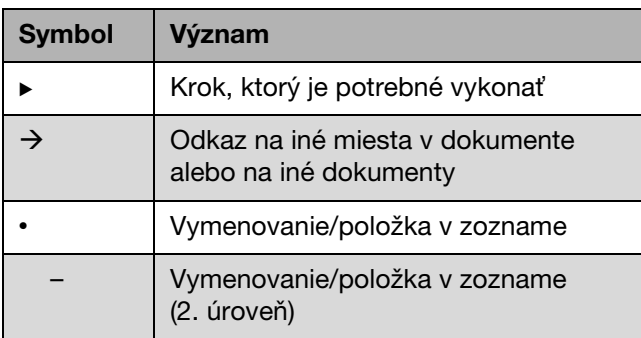

Tab. 1

#### <span id="page-4-0"></span>**1.2 Bezpečnostné pokyny**

#### **V prípade zápachu plynu**

- $\triangleright$  Uzavrite plynový kohút ( $\rightarrow$  strana [7](#page-6-0)).
- ▶ Otvorte okná a dvere.
- ▶ Nezapínajte žiadne elektrické spínače.
- ► Zahaste zdroje s otvoreným ohňom.
- ▶ Zatelefonujte z miesta, kde nie je nainštalované plynové zariadenie do plynárenského podniku.

#### **V prípade zápachu spalín**

- Vypnite kotol  $(\rightarrow$  stran[a 10](#page-9-0)).
- ▶ Otvorte okná a dvere.
- **Informujte servisného technika.**

#### **V prípade prístrojov s prevádzkou závislou od vzduchu v miestnosti:**

#### V prípade nedostatočného prívodu spaľovacieho **vzduchu hrozí nebezpečenstvo otrávenia spalinami**

- ► Zabezpečte prívod spaľovacieho vzduchu.
- ▶ Otvory pre prívod a odvádzanie vzduchu v dverách, oknách a stenách neuzatvárajte ani nezmenšujte.
- $\triangleright$  Zabezpečte dostatočný prívod spaľovacieho vzduchu aj v prípade dodatočne nainštalovaných prístrojov, napr. kuchynského ventilátora, digestora.
- $\triangleright$  V prípade nedostatočného prívodu spaľovacieho vzduchu neuvádzajte prístroj do prevádzky.

#### **Poškodenie prístroja v dôsledku chybnej obsluhy**

Chybná obsluha môžu mať za následok poranenie osôb a/alebo vznik vecných škôd.

- $\blacktriangleright$  Zabezpečte, aby deti nemohli bez dozoru ovládať prístroj ani sa s ním hrať.
- ▶ Zabezpečte, aby k prístroju mali prístup iba osoby, ktoré sú schopné ho riadne obsluhovať.

#### **Nebezpečenstvo explózie zápalných plynov**

Práce na plynovodných častiach nechajte vykonať iba špecializovanej firme s oprávnením.

#### **Montáž a prestavba**

Inštaláciu alebo prestavbu prístroja nechajte vykona iba autorizovanej špecializovanej firme.

Nevykonávajte žiadne zmeny plynovodných častí.

V žiadnom prípade neuzatvárajte vývod poistných ventilov. Počas rozkurovania vyteká voda z poistného ventilu zásobníka TÚV.

#### Výbušné a ľahko horľavé materiály

V blízkosti prístroja nepoužívajte ani neskladujte ľahko horľavé materiály (papier, riedidlá, farby, atď.).

#### Spaľovací vzduch/vzduch v miestnosti

Aby ste zabránili korózii, dbajte na to, aby spaľovací vzduch/vzduch v miestnosti neobsahoval agresívne látky (napr. halogénové uhľovodíky obsahujúce zlúčeniny chlóru alebo fluóru).

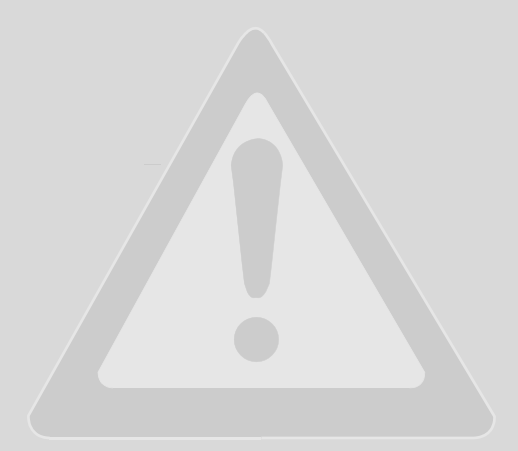

### <span id="page-5-1"></span>**2 Údaje o zariadení**

Kotly Logamax plus **GB172-.. T120/T150** sú plynové kondenzačné kotly určené na vykurovanie a prípravu teplej vody so zabudovaným zásobníkom so špirálovým potrubím.

Kotly Logamax plus **GB172-.. T210SR** sú plynové kondenzačné kotly určené na vykurovanie a prípravu teplej vody so zabudovaným bivalentným zásobníkom s vrstvovým plnením (pre doplnkovú prípravu teplej vody pomocou solárnej energie).

#### <span id="page-5-0"></span>**2.1 Správne používanie podľa určenia**

Kotol sa môže osadiť len v zatvorených systémoch prípravy teplej vody a vykurovacích systémoch podľa normy EN 12828.

Iné použitie nie je správne. Na škody vzniknuté v dôsledku porušenia týchto inštrukcií sa nevzťahuje záruka.

 $\triangleright$  Zásobník sa môže použiť výlučne na ohrievanie teplej vody.

Použitie zariadenia na podnikateľské a priemyselné účely za účelom výroby tepla pre príslušné procesy je vylúčené.

Upozornenia týkajúce sa povolených prevádzkových podmienok sú uvedené v Návode na montáž a údržbu pre odborných pracovníkov.

#### <span id="page-5-2"></span>**2.2 Vyhlásenie o zhode CE**

Konštrukcia tohto výrobku a jeho správanie sa počas prevádzky zodpovedá príslušným európskym smerniciam ako aj doplňujúcim národným požiadavkám. Zhoda bola preukázaná označením CE.

Vyhlásenie o zhode výrobku si môžete prečítať na internetovej stránke www.buderus.de/konfo alebo www.buderus.com alebo si ho vyžiadať v príslušnej pobočke firmy Buderus.

### <span id="page-6-1"></span>**3 Príprava prístroja na prevádzku**

#### **3.1 Prehl'ad prípojok**

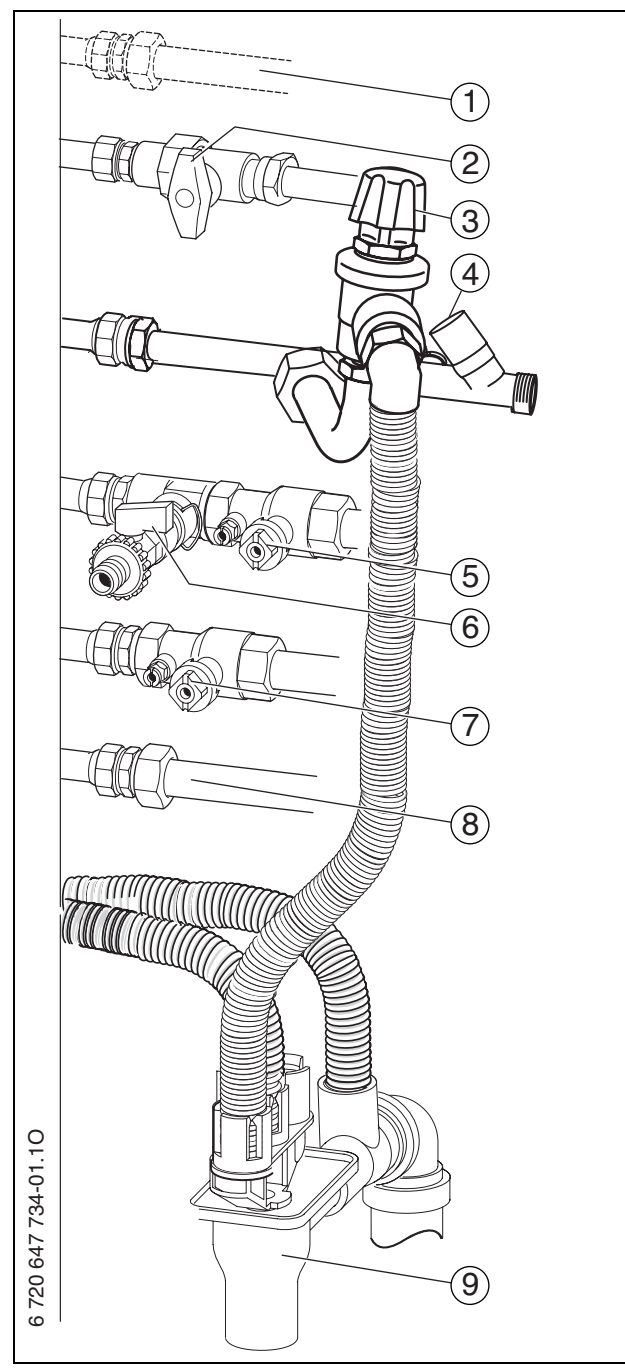

#### Obr. 1

- **1** Prípojka pre cirkuláciu
- **2** Plynový kohút (zatvorený, príslušenstvo)
- **3** Poistná skupina (príslušenstvo)<br>**4** Ventil studenej vody (príslušens
- **4** Ventil studenej vody (príslušenstvo)<br>**5** Kohút výstupu vykurovania (prísluše
- **5** Kohút výstupu vykurovania (príslušenstvo)
- 6 Kohút pre plnenie a vypúšťanie zariadenia (príslušenstvo)
- **7** Kohút spiatočky vykurovania (príslušenstvo)
- **8** TÚV
- **9** Súprava vývodu (príslušenstvo)

#### **3.2 Otvorenie plynového uzáveru**

Stlačte rukoväť a otočte ju doľava až na doraz (ak je rukoväť v smere prúdenia = otvorený).

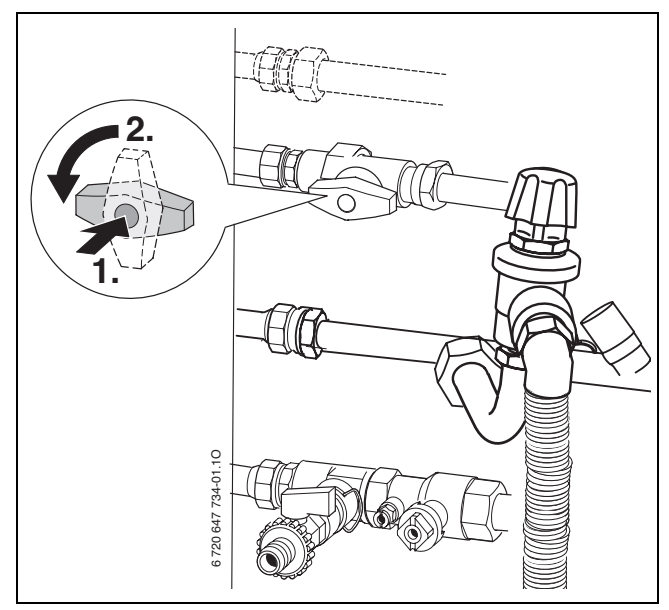

Obr. 2

#### <span id="page-6-0"></span>**3.3 Otvorenie kohúta výstupu a spiatočky vykurovania**

 $\triangleright$  Štvorhran otočte kľúčom potiaľ, kým zárez nie je otočený v smere prúdenia (viď malý obrázok). Zárez priečne k smeru prúdenia = zatvorený.

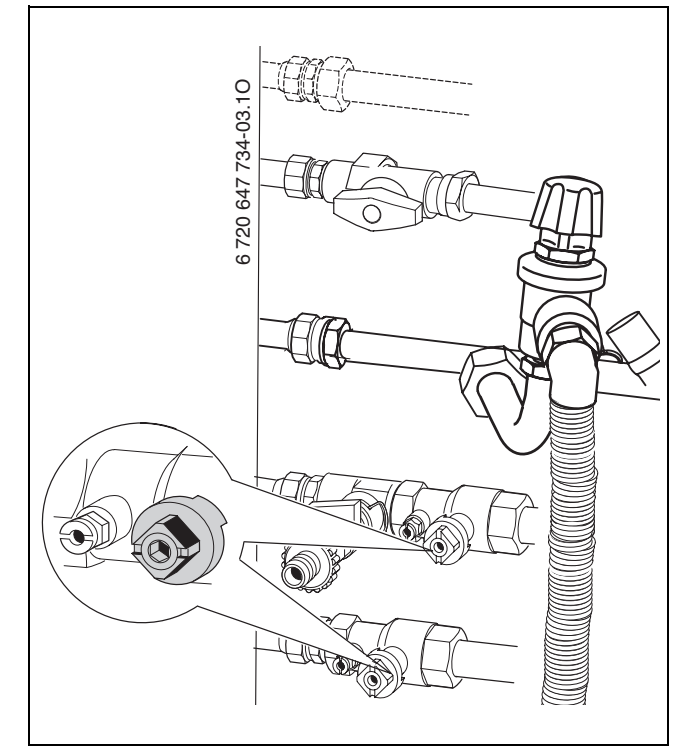

Obr. 3

#### **3.4 Otvorenie ventilu studenej vody**

 $\triangleright$  Stiahnite kryt a otvorte ventil.

![](_page_7_Figure_3.jpeg)

![](_page_7_Figure_4.jpeg)

#### **3.5 Kontrola tlaku vykurovacej vody**

Bežný prevádzkový tlak je 1 až 2 bary.

Ak je potrebná vyššia nastavená hodnota, povie Vám ju Váš technik.

![](_page_7_Picture_8.jpeg)

Obr. 5

#### **3.6 Doplnenie vody do vykurovacieho zariadenia**

Vykurovacia voda sa dopĺňa u každého vykurovacieho zariadenia ináč. Nechajte preto špecializovaného pracovníka, aby Vám dopĺňanie ukázal.

![](_page_7_Picture_12.jpeg)

**UPOZORNENIE:** Poškodenie zariadenia! Pri dopĺňaní vykurovacej vody môže v dôsledku teplotného pnutia dôjsť k trhlinám na horúcom tepelnom bloku.

▶ Dopĺňajte vykurovaciu vodu iba keď je kotol studený.

Pri najvyššej teplote vykurovacej vody sa nesmie prekročiť **maximálny tlak** 3 bary (otvorí sa poistný ventil).

#### **3.7 V prípade GB172-.. T210SR: Kontrolujte prevádzkový tlak solárneho zariadenia**

Bežný prevádzkový tlak je 2,5 bar.

Ak je potrebná vyššia nastavená hodnota, povie Vám ju Váš technik.

![](_page_7_Figure_19.jpeg)

Obr. 6

#### **3.8 V prípade GB172-.. T210SR: Doplnenie solárnej kvapaliny**

Dopĺňať solárnu kvapalinu smie iba odborník.

Nesmie dôjsť k prekročeniu maximálneho tlaku 6 barov pri najvyššej teplote solárneho zariadenia (otvorí sa poistný ventil).

### **4 Obsluha**

Tento návod na obsluhu sa vzťahuje iba na kotol. V závislosti od použitého regulačného systému sa líši ovládanie niektorých funkcií.

Je možné využiť nasledovné možnosti regulačného systému:

- ovládaciu jednotku RC35 zabudovanú v kotle,  $\rightarrow$  obr. [7](#page-8-0), [8].
- externú ovládaciu jednotku RC35
- regulačný systém Logamatic 4000

**4.1 Prehľad ovládacích prvkov** 

![](_page_8_Picture_7.jpeg)

Ďalšie pokyny nájdete v Návode na obsluhu regulačného systému.

![](_page_8_Figure_9.jpeg)

<span id="page-8-0"></span>Obr. 7

- **1** Tlačidlo "TÚV"
- **2** Tlačidlo "Vykurovanie"
- **3** Displej
- **4** Tlačidlo "Mínus"
- 5 Tlačidlo "Plus"
- **6** Tlačidlo "OK"
- **7** Tlačidlo "Spät"
- 8 Sem je možné namontovať ovládaciu jednotku napr.
- Logamatic RC35 (príslušenstvo)
- **9** Manometer
- **10** Dvojpolohový prepínač
- 11 Tlačidlo "Servis"
- 12 Tlačidlo "Reset"
- 13 Tlačidlo "Letná/zimná prevádzka"

#### **4.2 Zobrazenia na displeji**

![](_page_9_Picture_2.jpeg)

Obr. 8 Zobrazenia na displeji

- **1** Žiadna prevádzka teplej vody
- **2** Prevádzka teplej vody
- **3** Prevádzka solárneho systému
- 4 Prevádzka "Kominár"<br>5 Porucha
- **5** Porucha
- **6** Servisná prevádzka
- **5 + 6** Údržbová prevádzka
- **7** Prevádzka horáka
- **8** Jednotka teploty °C
- **9** Uloženie úspešné
- 10 Zobrazenie ďalších podmenu/servisných funkcií, možnosť listovania
	- pomocou tlačidla **+** a tlačidla –
- **11** Alfanumerické zobrazenie (napr. teplota)
- **12** Textový riadok
- 13 Žiadna vykurovacia prevádzka<br>14 Vykurovacia prevádzka
- **14** Vykurovacia prevádzka

#### **4.3 Zapínanie/vypínanie**

#### **Zapínanie**

▶ Zapnite kotol pomocou dvojpolohového prepínača. Displej svieti a po krátkom čase sa na ňom zobrazí teplota kotla.

![](_page_9_Picture_23.jpeg)

Obr. 9

![](_page_9_Picture_25.jpeg)

Po každom zapnutí sa spustí program plnenia sifónu. Po dobu cca. 15 minút je kotol v prevádzke na minimálny vykurovací výkon, aby sa naplnil sifón kondenzátu. Ak sa program plnenia sifónu ešte neskončil, bliká symbol  $\Box$ 

#### <span id="page-9-0"></span>**Vypínanie**

- B Vypnite kotol pomocou dvojpolohového prepínača. Displej zhasne.
- ▶ Ak sa má kotol uviesť na dlhšiu dobu mimo prevádzku: Dodržujte ochranu proti mrazu  $(\rightarrow$  kapitola [4.8\)](#page-13-0).

![](_page_9_Picture_30.jpeg)

Kotol má ochranu proti zablokovaniu čerpadla vykurovania, ktorá bráni jeho zatuhnutiu po dlhšej prevádzkovej prestávke. Ak je kotol vypnutý, ochrana proti zatuhnutiu čerpadla nie je funkčná.

#### **4.4 Zapnutie vykurovania**

#### <span id="page-10-1"></span>**4.4.1 Zapnutie/vypnutie vykurovacej prevádzky**

Stláčajte tlačidlo ill dovtedy, kým na displeji nebude blikať symbol  $\mathbb{I}$  alebo  $\mathbb{I}$ .

![](_page_10_Figure_4.jpeg)

Obr. 10 Indikácia vykurovacej prevádzky

- B Stlačte tlačidlo **+** alebo tlačidlo , čím zapnete alebo vypnete vykurovaciu prevádzku:
	- $\mathbb{m}$  = vykurovacia prevádzka
	- $\overline{u}$  = žiadna vykurovacia prevádzka

![](_page_10_Picture_9.jpeg)

**UPOZORNENIE:** Nebezpečenstvo zamrznutia vykurovacieho zariadenia. V prípade vypnutej vykurovacej prevádzky nie je zariadenie chránené proti zamrznutiu.

▶ V prípade, že hrozí nebezpečenstvo mrazu, zabezpečte ochranu proti mrazu  $(\rightarrow$  str[. 19](#page-18-0)).

![](_page_10_Picture_12.jpeg)

V prípade nastavenia "žiadna vykurovacia prevádzka" nie je možné aktivova vykurovaciu prevádzku pomocou pripojeného regulačného systému.

Ak si želáte uložiť nastavenie, stlačte tlačidlo ok. Na krátku dobu sa zobrazí symbol  $\checkmark$ .

![](_page_10_Figure_15.jpeg)

Obr. 11 Indikácia vykurovacej prevádzky

Ak je horák zapnutý, zobrazí sa symbol  $\Lambda$ .

#### <span id="page-10-0"></span>**4.4.2 Nastavenie maximálnej teploty výstupu**

Maximálnu teplotu výstupu je možné nastaviť medzi 30 °C a 82 °C<sup>1</sup> Na displeji sa zobrazuje momentálna teplota výstupu.

![](_page_10_Picture_20.jpeg)

V prípade podlahových vykurovaní dajte pozor na maximálnu povolenú teplotu výstupu.

- V prípade zapnutej vykurovacej prevádzky:
- $\triangleright$  Stlačte tlačidlo  $\mathbb{m}$ . Na displeji bliká nastavená maximálna teplota výstupu a zobrazí sa symbol  $\mathbb{m}$ .

![](_page_10_Picture_24.jpeg)

#### Obr. 12

Ak chcete nastaviť želanú maximálnu teplotu výstupu, stlačte tlačidlo **+** alebo tlačidlo **–** .

| Teplota výstupu | Príklad použitia        |
|-----------------|-------------------------|
| cca. $50 °C$    | Podlahové vykurovanie   |
| cca. $75 °C$    | Vykurovanie radiátormi  |
| cca. $82 °C$    | Vykurovanie konvektormi |

Tab. 2 Maximálna teplota výstupu

Ak si želáte uložiť nastavenie, stlačte tlačidlo ok. Na krátku dobu sa zobrazí symbol √.

![](_page_10_Picture_30.jpeg)

Obr. 13

1. Maximálnu hodnotu môže znížiť servisný technik.

#### **4.5 Nastavenie prípravy TÚV**

#### <span id="page-11-0"></span>**4.5.1 Zapnutie/vypnutie prevádzky teplej vody**

Stláčajte tlačidlo - dovtedy, kým na displeji nebude blikať symbol  $\blacktriangle$  alebo  $\blacktriangleright$ 

![](_page_11_Figure_4.jpeg)

Obr. 14 Prevádzka teplej vody s funkciou štartu teplého zariadenia

- Ak chcete nastaviť želanú prevádzku teplej vody, stlačte tlačidlo **+** alebo tlačidlo **–** :
	- $\rightarrow$  = prevádzka teplej vody s funkciou štartu teplého zariadenia
	- + **Eco** = úsporná prevádzka
	- $\blacktriangleright$  = žiadna prevádzka teplej vody

![](_page_11_Picture_10.jpeg)

V prípade nastavenia "žiadna prevádzka TÚV" nie je možné aktivovať prevádzku teplej vody pomocou pripojeného regulátora.

Ak si želáte uložiť nastavenie, stlačte tlačidlo ok. Na krátku dobu sa zobrazí symbol  $\boldsymbol{J}$ .

![](_page_11_Figure_13.jpeg)

Obr. 15 Úsporná prevádzka (Eco)

Ak je horák zapnutý, zobrazí sa symbol  $\delta$ .

#### **Prevádzka teplej vody s funkciou štartu teplého zariadenia alebo prevádzka Eco?**

• **Prevádzka teplej vody s funkciou štartu teplého zariadenia**

Ak teplota v zásobníku teplej vody klesne o viac ako 5 K (°C) pod nastavenú teplotu, tak sa zásobník teplej vody znova zohreje na nastavenú teplotu. Následne kotol spustí vykurovaciu prevádzku.

• **Úsporná prevádzka**

Keď teplota v zásobníku teplej vody klesne o viac ako 10 K (°C) pod nastavenú teplotu, tak sa zásobník teplej vody znova zohreje na nastavenú teplotu. Následne kotol spustí vykurovaciu prevádzku.

#### <span id="page-12-1"></span>**4.5.2 Nastavenie teploty teplej vody**

![](_page_12_Picture_2.jpeg)

**VAROVANIE:** Nebezpečenstvo obarenia!

Teplotu v normálnej prevádzke nenastavujte na vyššiu hodnotu ako 60 °C.

 $\blacktriangleright$  Stlačte tlačidlo  $\blacktriangleleft$ . Nastavená teplota teplej vody bliká.

![](_page_12_Figure_6.jpeg)

Obr. 16

- B Stlačte tlačidlo **+** alebo tlačidlo , aby ste nastavili želanú teplotu teplej vody medzi 40 a 60 °C .
- Ak si želáte uložiť nastavenie, stlačte tlačidlo ok. Na krátku dobu sa zobrazí symbol  $\checkmark$ .

![](_page_12_Figure_10.jpeg)

Obr. 17

![](_page_12_Picture_12.jpeg)

Kvôli zabráneniu znečistenia baktériami (napr. legionelami) Vám odporúčame nastaviť teplotu teplej vody aspoň na 55 °C.

**V prípade GB172-.. T210SR: Voda s celkovou tvrdosou presahujúcou 15 °dH (stupeň tvrdosti III)** Ak chcete predísť zvýšenej tvorbe vodného kameňa:

 $\triangleright$  Nastavte teplotu teplej vody na menej ako 55 °C.

#### <span id="page-12-0"></span>**4.6 Nastavenie regulačného systému**

![](_page_12_Picture_17.jpeg)

V prípade pripájania regulačného systému sa zmenia niektoré tu popísané funkcie. Regulačný systém a základný regulátor komunikujú na základe nastavených parametrov.

Dodržujte pokyny uvedené v návode na obsluhu použitého regulačného systému. Tam zistíte,

- $\blacktriangleright$  ako môžete nastaviť prevádzkový režim a vykurovaciu krivku v prípade regulácie podľa vonkaišej teploty.
- $\triangleright$  ako môžete nastaviť teplotu v miestnosti,
- $\blacktriangleright$  ako máte vykurovať hospodárne a šetriť energiu.

![](_page_12_Picture_24.jpeg)

Obr. 18 Príklad ovládacej jednotky RC35 (príslušenstvo)

#### <span id="page-13-1"></span>**4.7 Zapnutie/vypnutie letnej prevádzky**

Čerpadlo kúrenia a tým aj vykurovanie je vypnuté. Dodávka TÚV ako aj el. napájanie regulačného systému zostanú zachované.

![](_page_13_Picture_3.jpeg)

**UPOZORNENIE:** Nebezpečenstvo zamrznutia vykurovacieho zariadenia. Počas letnej prevádzky je aktívna len ochrana prístroja proti mrazu.

▶ V prípade, že hrozí nebezpečenstvo mrazu, dbajte na ochranu proti mrazu  $(\rightarrow$  str. [19\)](#page-18-0).

Ručné zapnutie režimu letnej prevádzky:

Stláčajte tlačidlo  $X / X$  dovtedy, kým na displeji nebude blikať symbol  $\mathbb H$ .

![](_page_13_Figure_8.jpeg)

Obr. 19

Ak si želáte uložiť nastavenie, stlačte tlačidlo ok. Na krátku dobu sa zobrazí symbol √.

![](_page_13_Figure_11.jpeg)

#### Obr. 20

Ručné vypnutie režimu letnej prevádzky:

- Stláčajte tlačidlo  $X / X$  dovtedy, kým na displeji nebude blikať symbol  $\mathbb{m}$ .
- Ak si želáte uložiť nastavenie, stlačte tlačidlo ok. Na krátku dobu sa zobrazí symbol √.

Ďalšie pokyny nájdete v Návode na obsluhu regulačného systému.

#### <span id="page-13-0"></span>**4.8 Nastavenie protimrazovej ochrany**

#### **Protimrazová ochrana vykurovacieho zariadenia:**

► Nastavte maximálnu teplotu výstupu na 30 °C  $(\rightarrow$  kapitola [4.4.2\)](#page-10-0).

-alebo- ak chcete nechať prístroj vypnutý:

 $\blacktriangleright$  Nechajte si od kúrenára primiešať prostriedok protimrazovej ochrany (viď návod na inštaláciu) do vykurovacej vody a vypustiť okruh TÚV.

Ďalšie pokyny nájdete v Návode na obsluhu regulačného systému.

#### **Ochrana zásobníka proti zamrznutiu:**

Protimrazová ochrana zásobníka je zabezpečená aj v prípade vypnutia prípravy teplej vody.

▶ Nastavte režim "Žiadna prevádzka teplej vody"  $(\rightarrow$  kapitola [4.5.1\)](#page-11-0).

#### **Okrem toho v prípade GB172-.. T210SR: Protimrazová ochrana solárneho zariadenia:**

Solárna kvapalina obsahuje protimrazovú ochranu do cca. – 30 °C.

▶ Nechajte každý rok skontrolovat solárnu kvapalinu,  $\rightarrow$  návod na inštaláciu kolektora.

### **5 Pokyny na úsporu energie**

#### **Úsporné vykurovanie**

Kotol je skonštruovaný tak, aby boli jeho spotreba plynu a zaťažovanie životného prostredia čo možno najnižšie a aby poskytoval veľké pohodlie. Prívod plynu do horáka sa reguluje v závislosti od príslušnej potreby tepla v byte. V prípade menšieho potrebného tepla pracuje kotol ďalej s malým plameňom. Kúrenári tento proces nazývajú stála regulácia. Vďaka stálej regulácii sú výkyvy teplôt malé a teplo sa v miestnostiach rozdeľuje rovnomerne. Tak sa môže stať, že kotol je v prevádzke dlhší čas, ale napriek tomu spotrebuje menej plynu v porovnaní s kotlom, ktorý sa stále zapína a vypína.

#### **Revízia/údržba**

Aby boli spotreba plynu a zaťaženie životného prostredia dlhodobo čo možno najnižšie, odporúčame Vám uzavrieť s autorizovanou špecializovanou firmou zmluvu o vykonávaní údržby a revízie s vykonaním revízie raz za rok a údržby v potrebnom rozsahu.

#### **Regulácia kúrenia**

V Nemecku je podľa § 12 Nariadenia o úspore energie (EnEV) predpísaná regulácia vykurovania s priestorovým regulátorom alebo regulátorom podľa vonkajšej teploty a termostatickými ventilmi.

Ďalšie inštrukcie si môžete prečítať v príslušnom návode na inštaláciu a obsluhu regulátora.

#### **Termostatické ventily**

Aby ste dosiahli aktuálne nastavenú priestorovú teplotu, úplne otvorte termostatické ventily. Až v prípade, že sa po dlhšej dobe nepodarilo dosiahnu želanú teplotu, môžete priestorovú teplotu zmeni pomocou regulátora.

#### **Podlahové vykurovanie**

Teplotu výstupu nenastavujte vyššie ako je maximálna teplota výstupu odporúčaná výrobcom.

#### **Vetranie**

Pri vetraní nenechávajte okná čiastočne otvorené. V opačnom prípade bude miestnosť trvale strácať teplo bez toho, aby sa výraznejšie zlepšil vzduch v miestnosti. Radšej okná na krátky čas úplne otvorte.

Počas vetrania zatvorte termostatické ventily.

#### **Teplá voda**

Teplotu teplej vody voľte vždy čo možno najnižšiu. Nastavenie na nízku hodnotu znamená veľkú úsporu energie.

Okrem toho vysoké teploty teplej vody spôsobujú intenzívnejšie usadzovanie vodného kameňa a majú tak negatívny vplyv na funkciu kotla (napr. dlhšie doby rozkurovania alebo menšie výtokové množstvá.)

#### **Cirkulačné čerpadlo**

Prípadné cirkulačné čerpadlo pre TÚV nastavte pomocou časového programu podľa individuálnych požiadaviek (napr. ráno, na obed, večer).s

### <span id="page-15-0"></span>**6 Odstraňovanie porúch**

Regulátor Logamatic BC25 kontroluje všetky bezpečnostné, regulačné a riadiace komponenty.

Ak sa počas prevádzky vyskytne porucha, zobrazí sa jej kód.

Ak kód poruchy bliká:

- ► Kotol treba vypnúť a znova zapnúť.
- **-alebo-**
- B Podržte stlačené tlačidlo **Reset** dovtedy, kým sa na textovom riadku nezobrazí **Reset**. Kotol je znova v prevádzke a zobrazí sa teplota.

Ak poruchu nie je možné odstrániť:

B Zavolajte špecializovanú autorizovanú firmu alebo zákaznícky servis a oznámte im kód poruchy ako aj údaje o prístroji.

#### **Údaje o kotle**

Pokiaľ budete požadovať služby pre zákazníkov, je výhodou ak poskytnete presnejšie údaje o Vašom zariadení. Tieto údaje zistíte na typovom štítku alebo z nálepky o type prístroja na záslepke.

Logamax plus (napr. GB172-...).....................................

Sériové číslo..................................................................

Dátum uvedenia do prevádzky: ....................................

Zhotovite zariadenia: ...................................................

### **7 Údržba**

#### **Revízia a údržba**

Prevádzkovateľ je zodpovedný za bezpečnosť a ekologickú nezávadnosť vykurovacieho zariadenia (Spolkový zákon o ochrane proti imisiám).

Preto s autorizovanou špecializovanou firmou uzatvorte zmluvu o vykonávaní každoročnej revízie a údržby v potrebnom rozsahu. Zabezpečíte tak vysokú účinnosť a ekologické spaľovanie Vášho zariadenia.

#### **Čistenie krytu**

Utrite kryt vlhkou handrou. Nepoužívajte žiadne ostré čistiace prostriedky ani prostriedky s leptavým účinkom.

### <span id="page-17-0"></span>**8 Ochrana životného prostredia/likvidácia odpadu**

Ochrana životného prostredia je základným záujmom spoločnosti Buderus.

Kvalita výrobkov, hospodárnosť a ochrana životného prostredia sú pre nás rovnocenné ciele. Zákony a predpisy o ochrane životného prostredia striktne dodržiavame.

Pre ochranu životného prostredia používame pri zohľadnení hospodárskeho hľadiska najlepšiu možnú techniku a materiály.

#### **Balenie**

Čo sa týka balenia, v jednotlivých krajinách sa zúčastňujeme na systémoch opätovného zhodnocovania odpadov, ktoré zaisťujú optimálnu recykláciu.

Všetky použité obalové materiály sú ekologické a recyklovateľné.

#### <span id="page-17-1"></span>**Staré zariadenie**

Staré zariadenia obsahujú materiály, ktoré je potrebné odovzdať na recykláciu.

Montážne celky je možné ľahko oddeliť a plasty sú označené. Preto je možné rôzne konštrukčné celky roztriediť a odovzdať ich na recykláciu alebo likvidáciu.

### **9 Stručný návod na obsluhu**

#### **Zapínanie/vypínanie**

![](_page_18_Picture_3.jpeg)

#### <span id="page-18-5"></span>**Zapnutie/vypnutie vykurovacej prevádzky**

Stláčajte tlačidlo "m dovtedy, kým na displeji nebude blikať symbol  $\overline{\mathbf{m}}$  alebo  $\overline{\mathbf{m}}$ .

![](_page_18_Figure_6.jpeg)

- B Stlačte tlačidlo + alebo tlačidlo , čím zapnete alebo vypnete vykurovaciu prevádzku:
	- $\mathbb{m}$  = vykurovacia prevádzka
	- $\mathbb{H} = \check{z}$ iadna vykurovacia prevádzka
- Ak si želáte uložiť nastavenie, stlačte tlačidlo ok.

#### <span id="page-18-4"></span>**Zapnutie/vypnutie prevádzky teplej vody**

▶ Stláčajte tlačidlo ♦ dovtedy, kým na displeji nebude blikať symbol  $\rightarrow$  alebo  $\rightarrow$ .

![](_page_18_Figure_13.jpeg)

- Ak chcete nastaviť želanú prevádzku teplej vody, stlačte tlačidlo **+** alebo tlačidlo **–** :
	- $\rightarrow$  = prevádzka teplej vody s funkciou štartu teplého zariadenia
	- + **Eco** = úsporná prevádzka
	- $\cancel{\rightarrow}$  = žiadna prevádzka teplej vody
- Ak si želáte uložiť nastavenie, stlačte tlačidlo ok. Na krátku dobu sa zobrazí symbol  $\checkmark$ .

#### <span id="page-18-1"></span>**Nastavenie regulačného systému (príslušenstvo)**

Viď návod na obsluhu regulačného systému.

#### <span id="page-18-6"></span>**Nastavenie maximálnej teploty výstupu**

 $\triangleright$  Stlačte tlačidlo  $\mathbb{m}$ .

![](_page_18_Figure_23.jpeg)

 $\triangleright$  Ak chcete nastaviť maximálnu teplotu výstupu, stlačte tlačidlo + alebo tlačidlo **–** .

#### <span id="page-18-2"></span>**Nastavenie teploty teplej vody**

Stlačte tlačidlo  $\blacktriangle$ .

![](_page_18_Figure_27.jpeg)

- $\triangleright$  Ak chcete nastaviť teplotu TÚV, stlačte tlačidlo + alebo tlačidlo **–** :
- Ak si želáte uložiť nastavenie, stlačte tlačidlo ok.

#### <span id="page-18-3"></span>**Zapnutie/vypnutie letnej prevádzky**

▶ Stláčajte tlačidlo X / s dovtedy, kým na displeji nebude blikať symbol  $\mathbb{H}$ .

![](_page_18_Figure_32.jpeg)

Ak si želáte uložiť nastavenie, stlačte tlačidlo ok.

#### <span id="page-18-0"></span>**Nastavenie protimrazovej ochrany**

▶ Nastavenie maximálnej teploty výstupu na 30 °C.

### **Index**

### **B**

![](_page_19_Picture_285.jpeg)

### **O**

![](_page_19_Picture_286.jpeg)

### **P**

![](_page_19_Picture_287.jpeg)

### **R**

![](_page_19_Picture_288.jpeg)

### **S**

![](_page_19_Picture_289.jpeg)

### **U**

![](_page_19_Picture_290.jpeg)

### **V**

![](_page_19_Picture_291.jpeg)

### **Z**

![](_page_19_Picture_292.jpeg)

### Poznámky

### Poznámky

### Poznámky

Robert Bosch spol. s r.o. divízia Buderus Ambrušova 4 821 04 Bratislava

www.buderus.sk buderus@buderus.sk